## Thousands of newspapers and magazines. One app.

Your local library is providing you with complimentary access to PressReader at this venue.

## Follow these simple steps to download your complimentary newspaper(s):

- 1. Visit your app store and install the PressReader app.
- 2. Click More, Settings, then under Hotspots enable Hotspots and the Location Add-On.
- 3. Allow Location Access/Permissions for PressReader on your device.

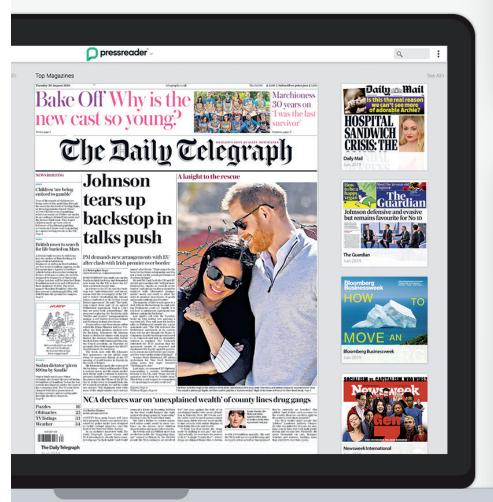

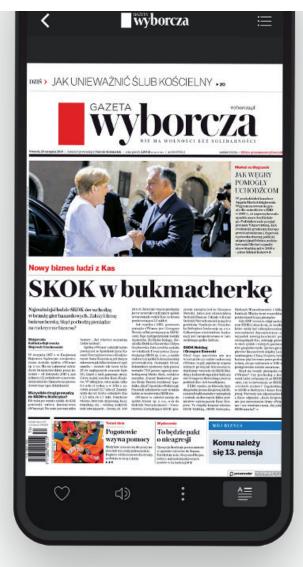

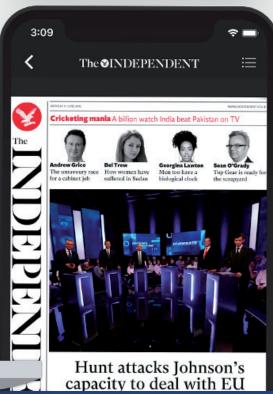

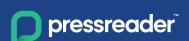

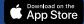

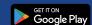

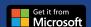